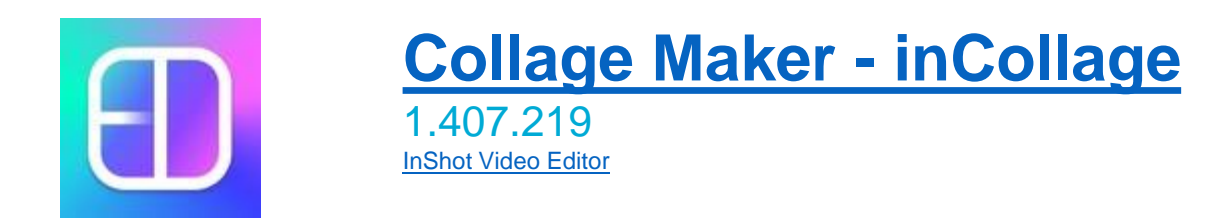

## *PETITE APPLICATION SUR SMARTPHONE PERMETTANT LA COMPOSITION D'IMAGES*

**Cette petite application, assez simple d'utilisation est téléchargeable sur votre portable ou/et sur votre tablette à l'aide de « Play Store ». (voir le LOGO et le titre de l'application ci-dessus). Elle permet de personnaliser une ou plusieurs images préalablement stockées sur votre téléphone ou sur votre tablette. Les fonctions offertes par cette application sont :**

- **L'agencement (définition de la forme du pêle-mêle)**
- **La forme des bordures, la couleur du fond,**
- **L'insertion de textes,**
- **L'utilisation de filtres, de stickers,**
- **L'ajout d'icones ou de dessin**
- **Et bien d'autres fonctions que je vous laisse découvrir**

*ATTENTION* **: Certaines fonctions proposées peuvent nécessiter la version payante de l'application**

## *COMPOSITION SUR UNE SEULE IMAGE*

L'application permet de travailler sur une photo ; pour ce faire, utilisez l'icone **Editer.** Vous serez directement redirigé vers la « Galerie photos » de votre smartphone ou tablette. Sélectionnez la photo sur laquelle vous voulez travailler ; celle-ci s'affichera sur votre écran ainsi que le menu offert par l'application pour une image.

## *COMPOSITION SUR PLUSIEURS IMAGES*

L'application permet de travailler sur plusieurs photos ; pour ce faire, utilisez l'icone **Collage.** Vous serez directement redirigé vers la « Galerie photos » de votre smartphone ou tablette. Sélectionnez les photos sur lesquelles vous voulez travailler ; celles-ci s'afficheront sur votre écran dans un certain agencement (que vous pourrez modifier), ainsi que le menu offert par l'application pour plusieurs images.

Nous regarderons en détail la palette d'outils offerte pour chacune de ces compositions

## *ATTENTION !!! NE PAS OUBLIER DE SAUVEGARDER VOTRE COMPOSITION POUR EVITER DE REFAIRE LE TRAVAIL. VOUS LA RETROUVEREZ DANS VOTRE GALERIE PHOTOS.*